#### **PAGEBLASTER AND PIXBLASTER**

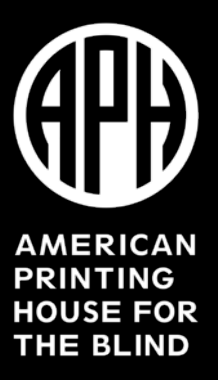

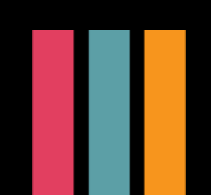

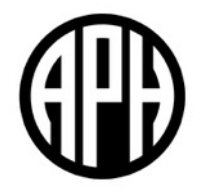

#### **OVERVIEW**

# **Why Blaster?**

- Blaster represents a commitment by APH to "blast" down barriers to braille.
	- The younger a person learns braille, the more likely they will become a lifelong braille reader.
	- Braille literacy is key to understanding spelling, punctuation, and grammar, which are vital for success.
- Audio is no replacement for the written word!

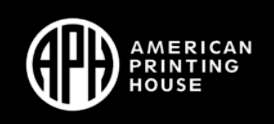

# **What to Expect**

- High-quality braille
	- Tractor-fed paper
	- Interpoint capabilities
- APH documentation
- Videos for each embosser and related software
- Customer support
- Cost: \$3995 and available on quota

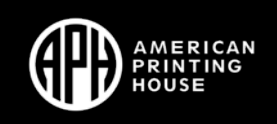

### **Terms**

- **Interpoint**: Embossing on both sides of the braille page.
- **Interline**: Embossing print and braille on the same page.
- **Drivers**: Software that allows your operating system to communicate with your hardware.
- **IP Address**: Internet Protocol Address. This is just like the physical address of your house but for the web.

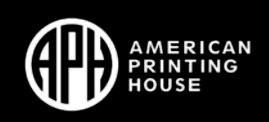

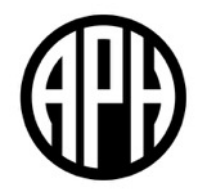

#### **BRIEF OVERVIEW**

#### **What is PageBlaster?**

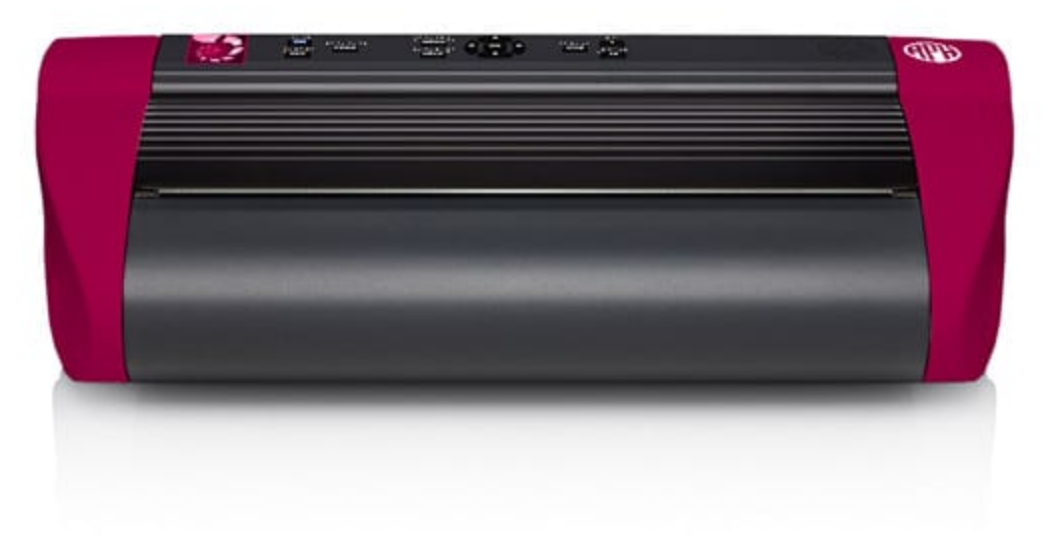

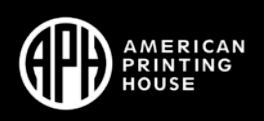

# **PageBlaster Features**

- Fully-voiced hardware interface
- Wireless capability (Bluetooth, Wi-Fi, Ethernet)
- Embosses fast, high-quality braille
- Quick embossing solutions: Direct Braille and Braille App
- Firebird Graphics Software

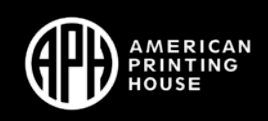

#### **Hardware Interface**

• Fully-voiced with braille labels and a good layout to easily find what you need.

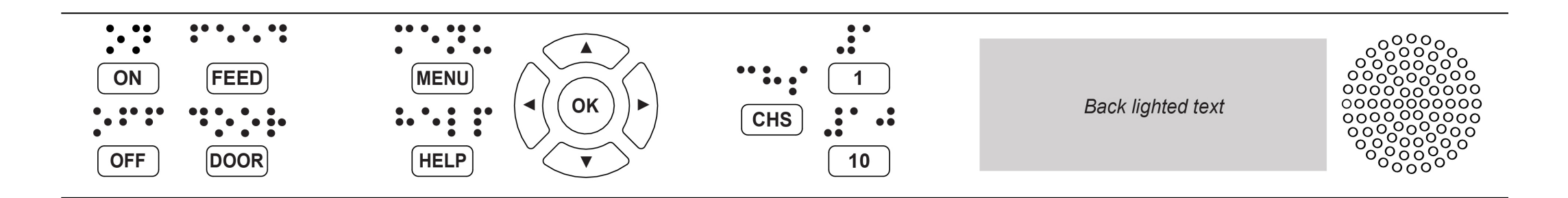

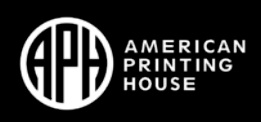

#### **What is PixBlaster?**

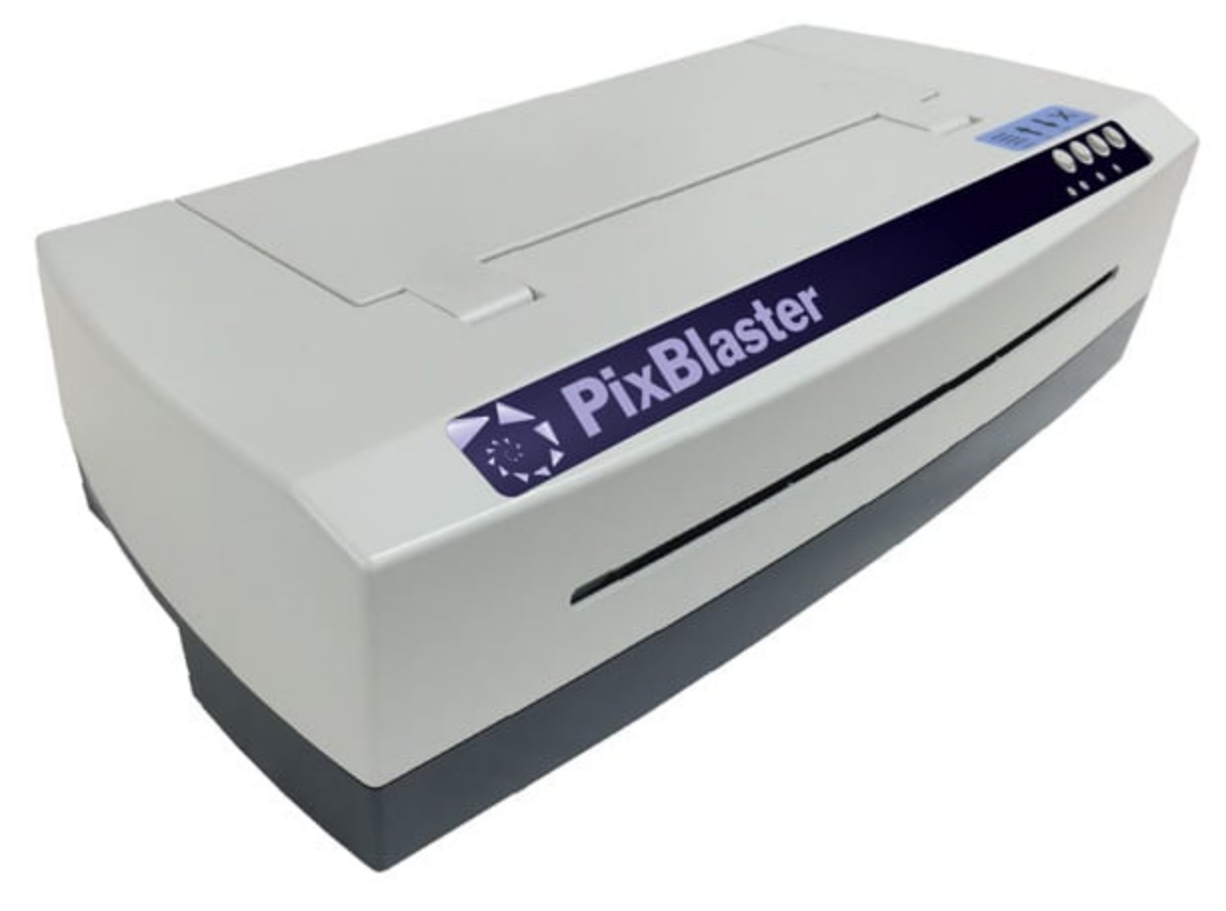

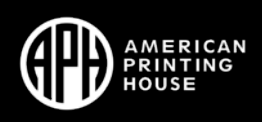

### **PixBlaster Features**

- Everything you need in one box. Comes with a speaker and the PIXie
- Easy to use software interface
- High-quality tactile graphics
- New dot technology: Power-Dot Braille
- Works great with software you're already familiar with
- Comes with Tiger Software Suite

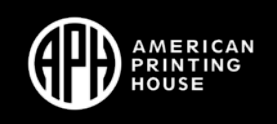

#### **What is PIXie?**

- Adds wireless capabilities to PixBlaster.
- Access to PIXie interface

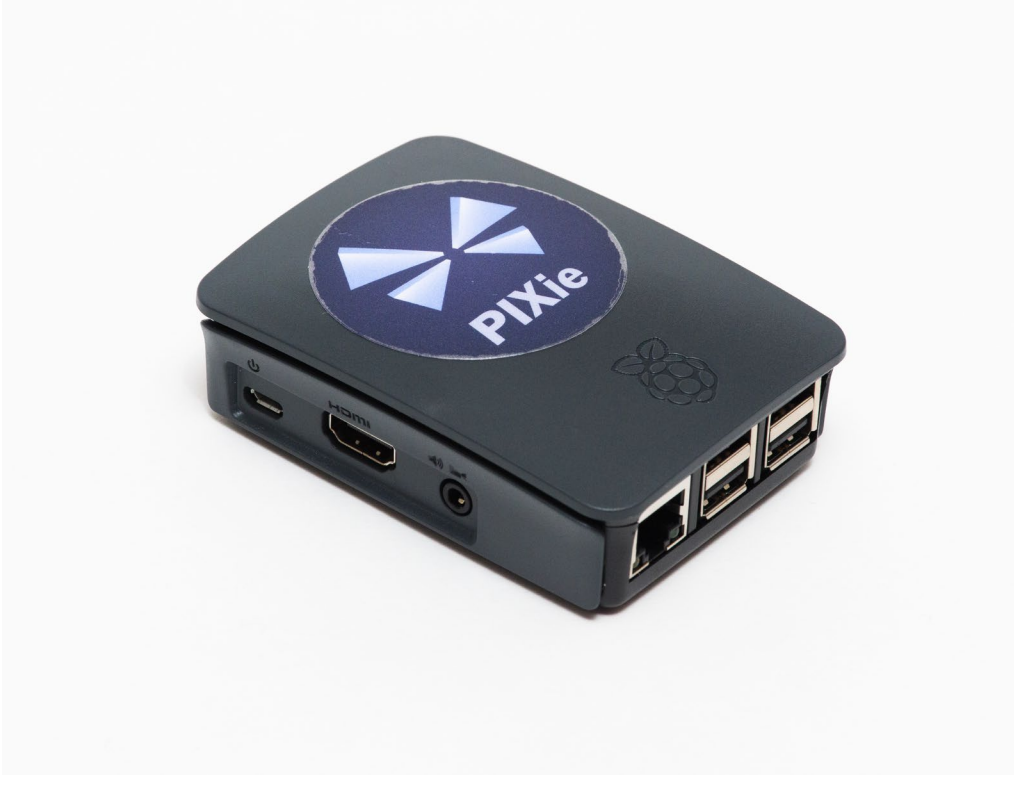

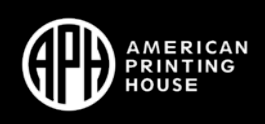

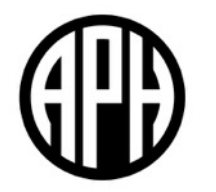

# **SETTING UP YOUR EMBOSSER**

# **Printer Cable**

This is going to be the easiest method to connect any embosser.

Drivers **must** be installed before connecting cable.

A-side goes into your computer and B-side goes into the embosser.

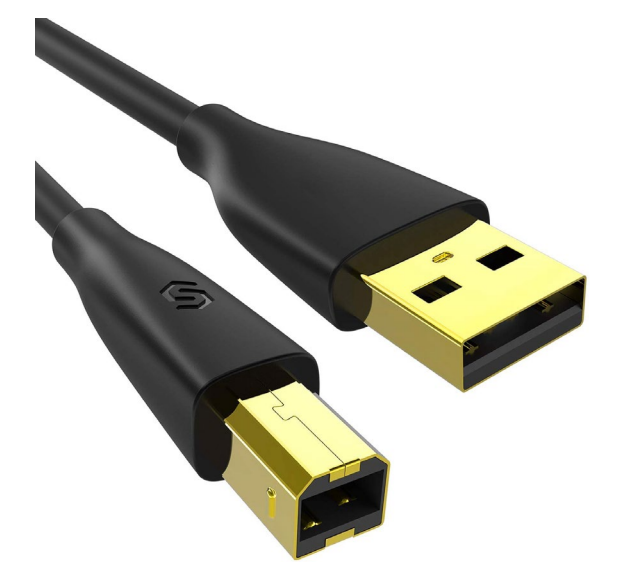

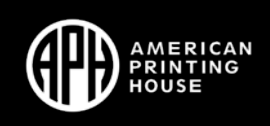

# **Wired**

Good middle ground between convenience of wireless and ease of printer cable.

Room with embosser may not have Ethernet.

Setup is not Plug and Play.

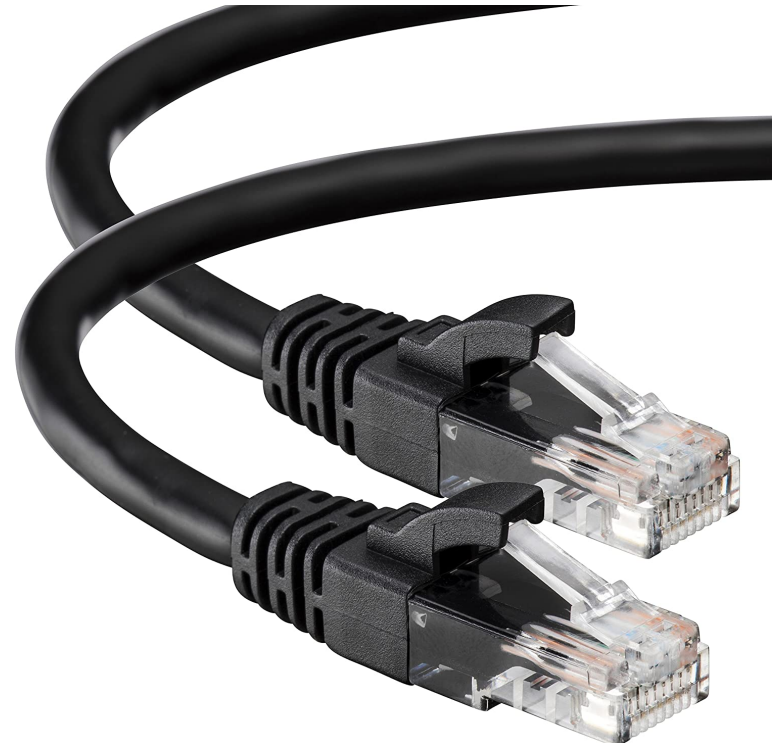

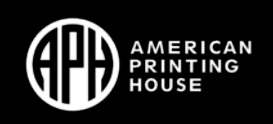

# **Wireless**

Overall the most convenient but also requiring the most work to get setup.

Setup will vary from embosser to embosser.

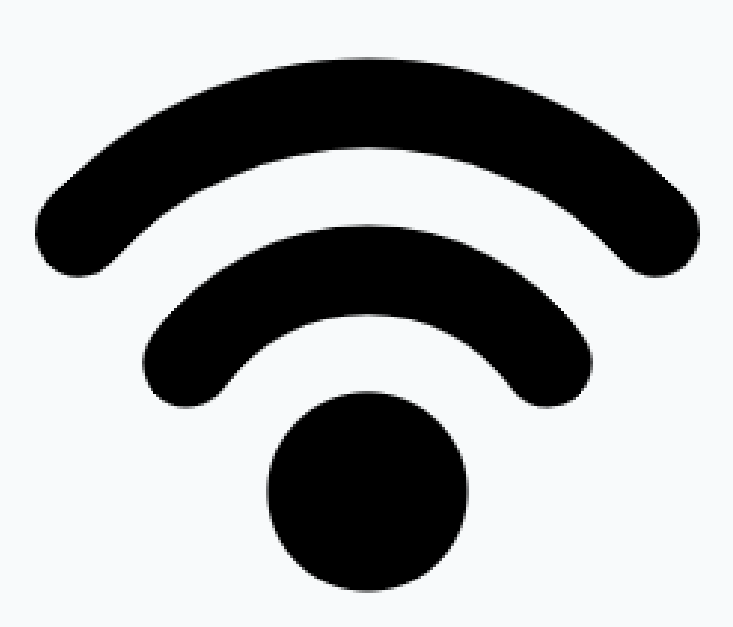

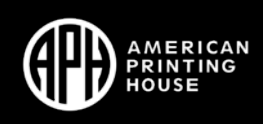

# **Getting Your IP Address**

**PageBlaster**: Connect your device via Wi-Fi or Ethernet cable and then press Help and then the 10 button. The device will read out your IP address.

**PixBlaster**: Plug a set of headphones or a speaker into the PIXie, unplug the PIXie and then plug it back in. It will read out your IP address on startup. Can also plug a monitor into the PIXie.

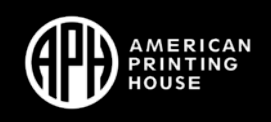

# **Examples**

Now let's get out of PowerPoint in order to:

- Set up Wi-Fi
- Check out each embosser's software interface
- Learn how embossing works
- Work with graphics

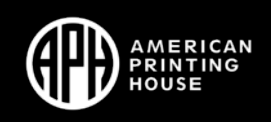

#### **PAGEBLASTER AND PIXBLASTER**

Be the Boss of your Embosser!

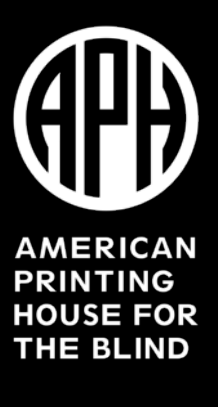